1. Reset Password : once submitted it is still staying in submit screen, should go to log in page, and /I don't have option to  $log in - 1$  am lost here. need to discuss

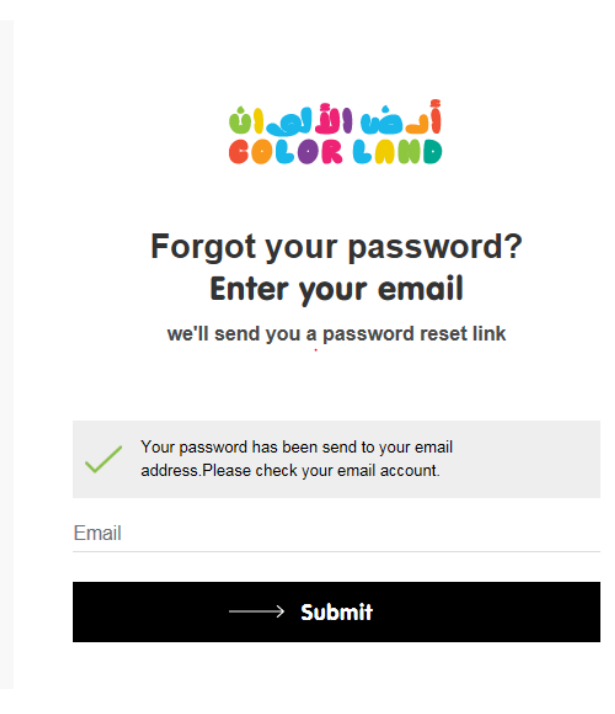

### BB A: This can be add

2. Search / filter if no record, proper message should come likes " Oops! We could find the product / does not have stock at the moment please send us your requirement we shall revert back soon " provide link for filling the details need to discuss

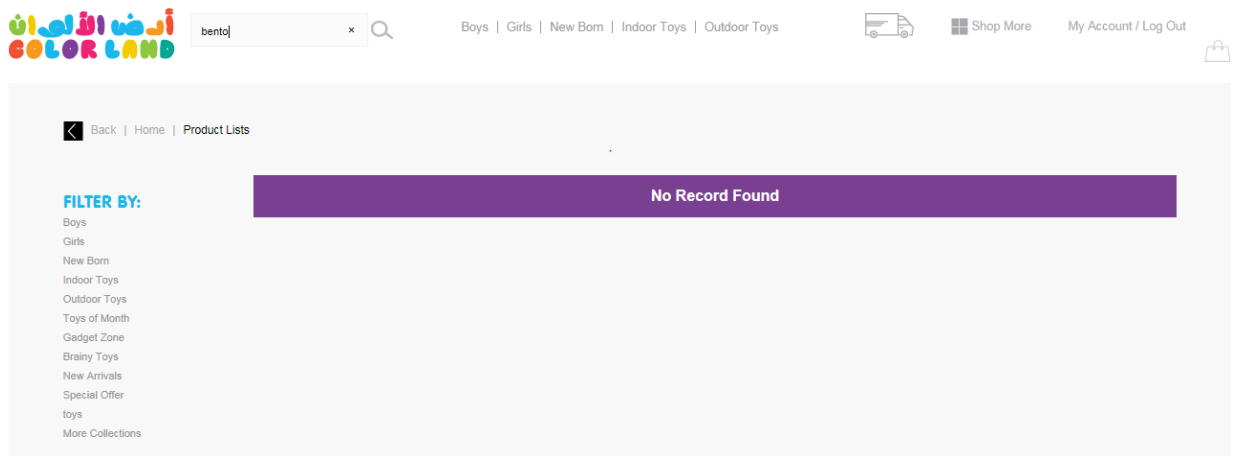

BB A: The message can be change but the form "filling the details form and send" will discuss

3. When I click add to bag : It should stay in Product selection only, rather than going to order summary screen, it create more step for customer to add more product

#### BB A: This can be manage

4. Shipping Term and return term is not updated in Product selection

### BB A: This will added between Will provide the content

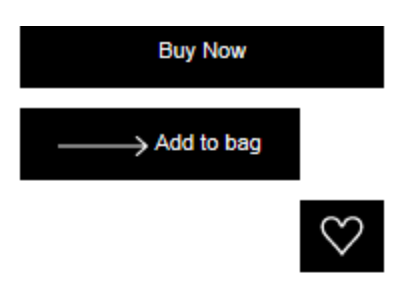

## **Shipping Time:**

Lorem Ipsum is placeholder text commonly used in the graphic, print, and publishing industries for previewing layouts and visual mockups.

# **Returns:**

Lorem Ipsum is placeholder text commonly used in the graphic, print, and publishing industries for previewing layouts and visual mockups.

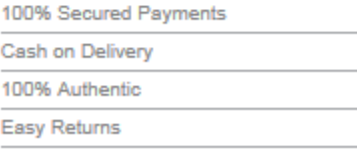

Print  $\nabla$  Tell a Friend

- a. In the above Product selection page make sure that all are in same font, description look different font / size. (BB A: Will check)
- b. Customer review coming as no record found, if no review either lets keep one review or blank (BB A: Can be Manage)
- c. Picture mouse over Zoom not working properly, (BB A: Already noticed and will fix)
- d. We need to add Product Packet size (BB A: This will discuss with you) need to discuss
- 5. When I click buy now: (BB A: This below all points will discuss with you)
	- a. Three time I need to click confirm address
	- b. When I click check out now first tab is shipping address, there it is defaulting my address and allowing me to change which is good when click it take other page to save the record and confirm, when I click it again asking me save the record and confirm need to discuss
	- c. Payment screen is missing
	- d. After payment let us have pop up screen to show the order confirmation wich can be printed by the customer will discuss and add
- 6. Home page

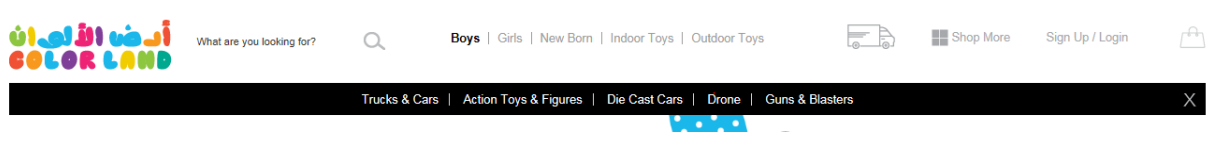

- a. Mouse over submenu not coming, need to click (Will fix it)
- b. We need tab for Promotion and offers need to discuss
- 7. Below screen is not looking good, need to discuss
	- a. if highlighted did u required arrow.

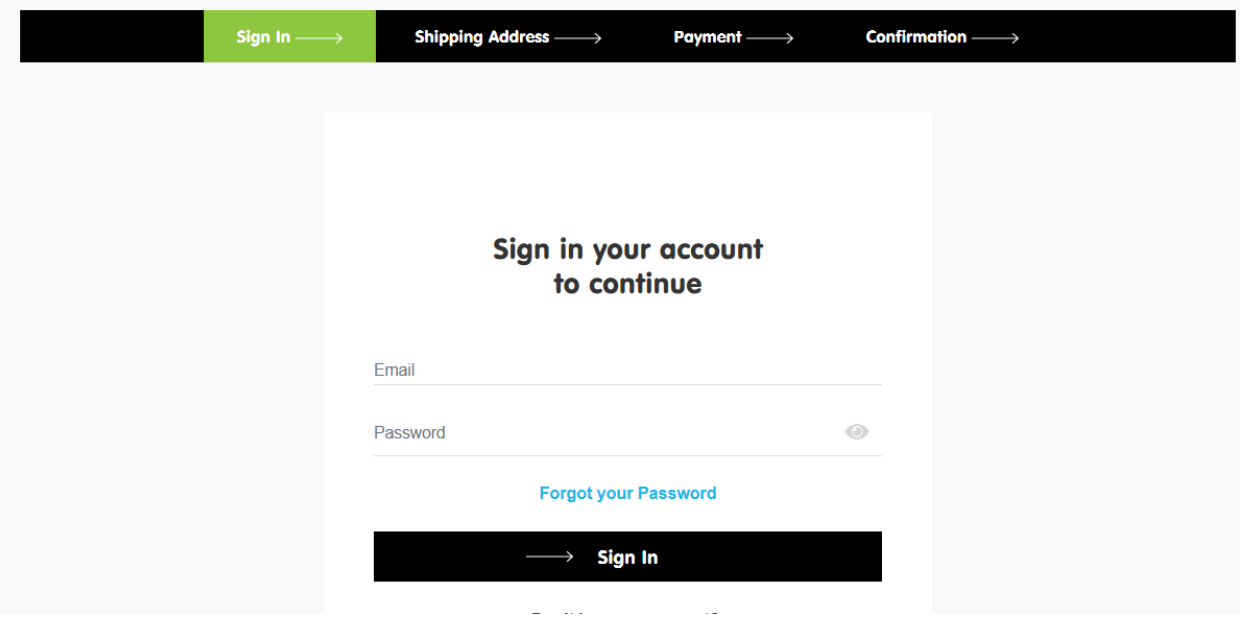

8. Account creation: should not show case as error, All the customer message need to standardized, " An account exist with below email Id, Please click on forgot password to reset your password"

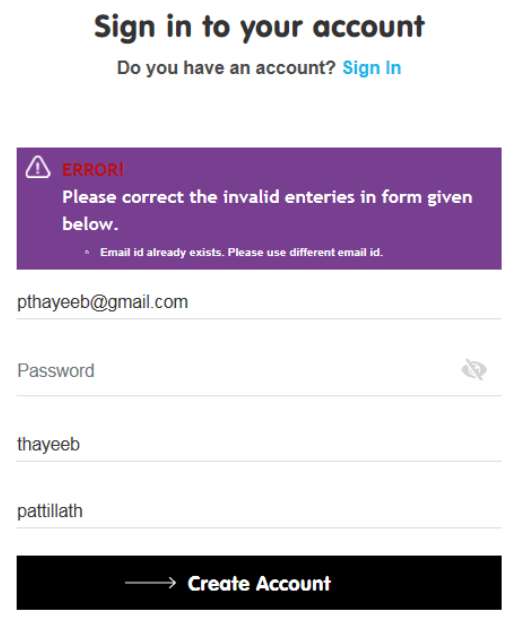

- a. Password need not to be so complex (minimum 8 character that should be the only validation until unless bank security as a concern) need to discuss and no need any action now
- 9. As a new user, I selected the product and click on buy now, it asked me to create account once I created account it taken me to below screen, customer lost here. It should land the Cart screen
	- a. No record find please standardize Will provide the content
	- b. The vat amount and total need to be checked, not correct will discuss

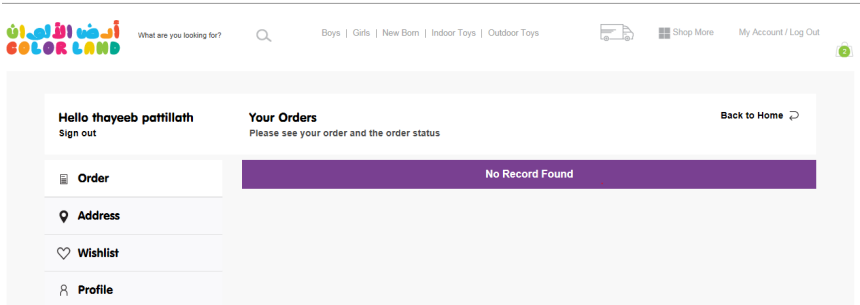

- 10. When entering address:
	- a. The instruction should be slight grade out, it look actual data now
	- b. Remove the unnecessary mandatory field, below are the address field required
		- i. Country  $(*)$  Should be selection
		- ii. City  $(*)$
		- iii. Street / Area(\*)
		- iv. Land mark
		- v. Building / Apartment No (\*)
		- vi. Mobile No.  $(*)$
		- vii. Telephone No.

c. After adding again it is taking to 2 time to confirm - already highlighted in previous section will discuss

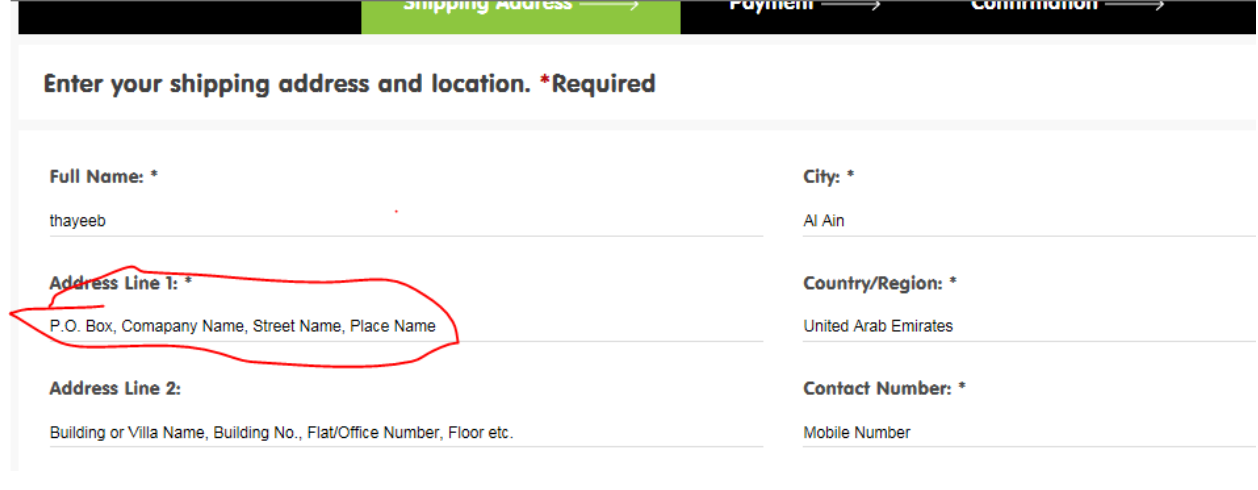

- 11. Dd
- 12. dd
- 13. dd